# **МИНИСТЕРСТВО НАУКИ И ВЫСШЕГО ОБРАЗОВАНИЯ РОССИЙСКОЙ ФЕДЕРАЦИИ**

### **Федеральное государственное бюджетное образовательное учреждение высшего образования**

«ТОМСКИЙ ГОСУДАРСТВЕННЫЙ УНИВЕРСИТЕТ СИСТЕМ

УПРАВЛЕНИЯ И РАДИОЭЛЕКТРОНИКИ»

(ТУСУР)

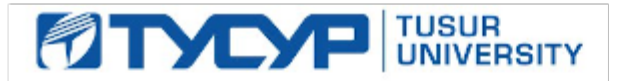

# УТВЕРЖДАЮ

Проректор по учебной работе

Документ подписан электронной подписью Сертификат: a1119608-cdff-4455-b54e-5235117c185c<br>Владелец: Сенченко Павел Васильевич Действителен: с 17.09.2019 по 16.09.2024

## РАБОЧАЯ ПРОГРАММА ДИСЦИПЛИНЫ

## **Офисное программирование**

Уровень образования: **высшее образование - бакалавриат** Направление подготовки / специальность: **38.03.05 Бизнес-информатика** Направленность (профиль) / специализация: **ИТ-предпринимательство**  Форма обучения: **очная** Факультет: **ФСУ, Факультет систем управления** Кафедра: **АОИ, Кафедра автоматизации обработки информации** Курс: **2** Семестр: **3** Учебный план набора 2020 года

### Распределение рабочего времени

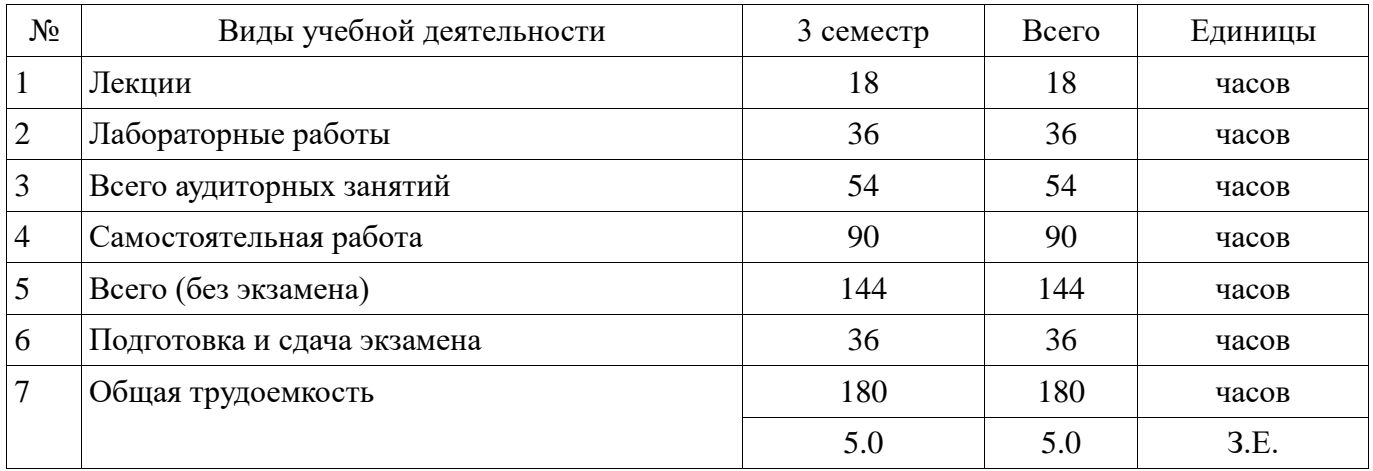

Экзамен: 3 семестр

Томск

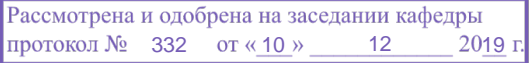

# —<br>ПИСТ СОГЛАСОВАНИЯ

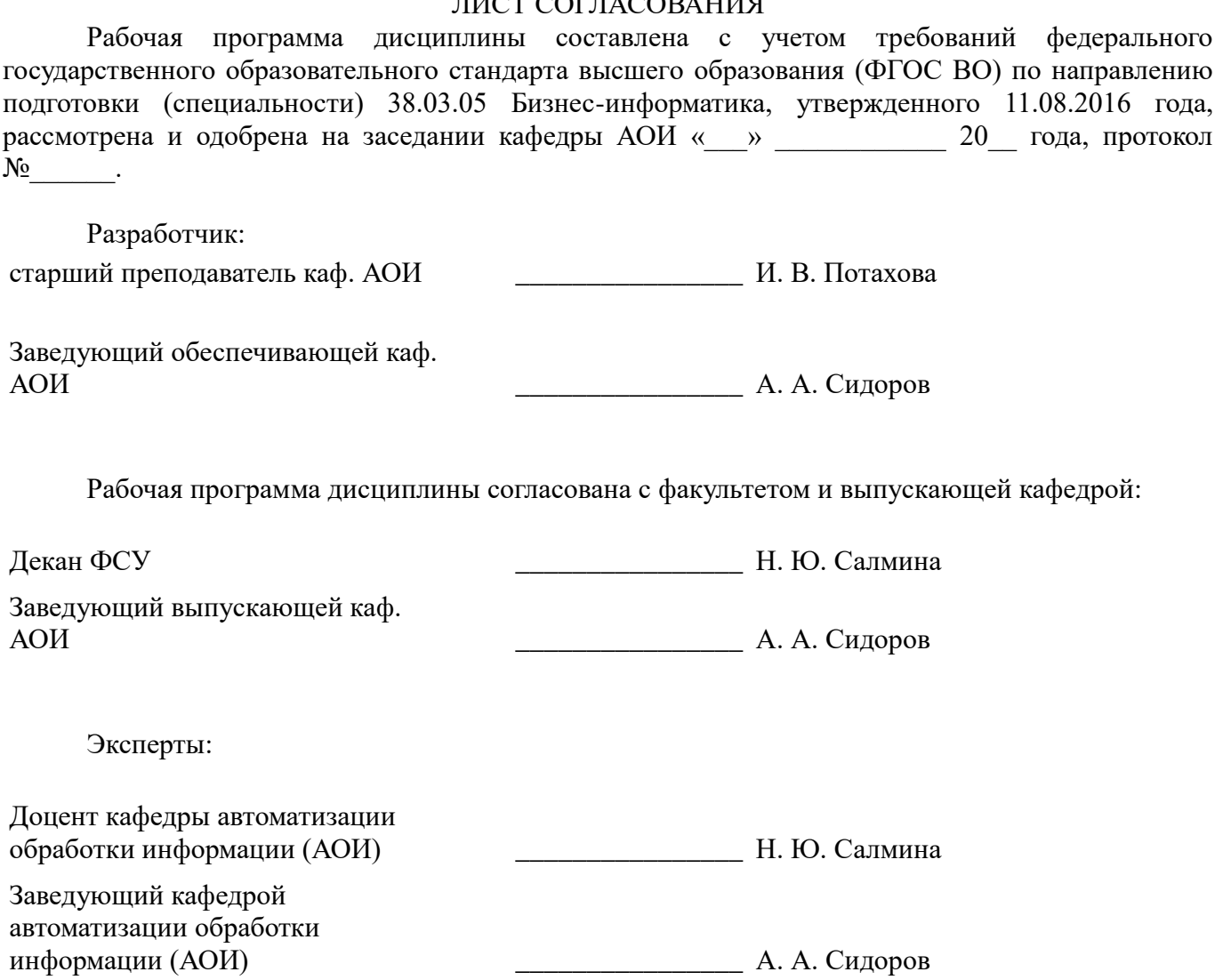

#### **1. Цели и задачи дисциплины**

#### **1.1. Цели дисциплины**

формирование у студентов комплекса знаний, умений и навыков, необходимых для решения задач в области автоматизации работы с офисными пакетами Microsoft Office на основе использования программ, созданных на языке Visual Basic for Applications (Visual Basic для приложений).

#### **1.2. Задачи дисциплины**

 познакомить студентов с основами объектно-ориентированного программирования, построения событийно-управляемого интерфейса пользователя в среде Windows, работой в современной интегрирований среде разработки;

 познакомить с архитектурой современных пакетов прикладных программ на примере пакета Microsoft Office;

 дать представление о способах расширения функциональности существующих программных продуктов и автоматизации рутинных операций.

#### **2. Место дисциплины в структуре ОПОП**

Дисциплина «Офисное программирование» (Б1.Б.03.08) относится к блоку 1 (базовая часть).

Предшествующими дисциплинами, формирующими начальные знания, являются: Информатика и программирование, Основы информационных технологий.

Последующими дисциплинами являются: Практика по получению первичных профессиональных умений и навыков, в том числе первичных умений и навыков научноисследовательской деятельности (рассред.), Практика по получению профессиональных умений и опыта профессиональной деятельности (технологическая практика).

#### **3. Требования к результатам освоения дисциплины**

Процесс изучения дисциплины направлен на формирование следующих компетенций:

 ОПК-1 способностью решать стандартные задачи профессиональной деятельности на основе информационной и библиографической культуры с применением информационнокоммуникационных технологий и с учетом основных требований информационной безопасности ;

 ОПК-3 способностью работать с компьютером как средством управления информацией, работать с информацией из различных источников, в том числе в глобальных компьютерных сетях ;

В результате изучения дисциплины обучающийся должен:

 **знать** основные конструкции, операторы и встроенные функции языка Visual Basic for Application; основные элементы объектной модели приложений Word и Excel; приемы автоматизации и настройки часто повторяемых пользователем операций.

 **уметь** разрабатывать с помощью средств программирования Microsoft Office прикладные программы различного назначения; организовать интерфейс пользователя с помощью средств визуального программирования в среде Windows.

 **владеть** настройкой и разработкой форм офисных документов; практическими навыками программирования на VBA в пакетах Microsoft Office

#### **4. Объем дисциплины и виды учебной работы**

Общая трудоемкость дисциплины составляет 5.0 зачетных единицы и представлена в таблице 4.1.

Таблица 4.1 – Трудоемкость дисциплины

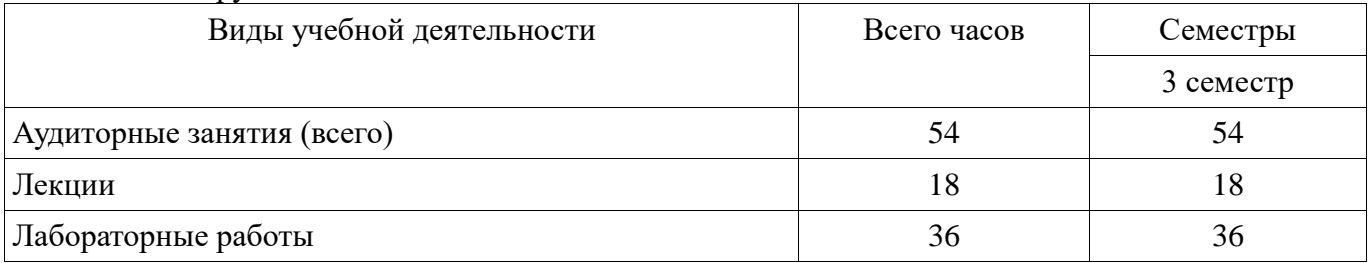

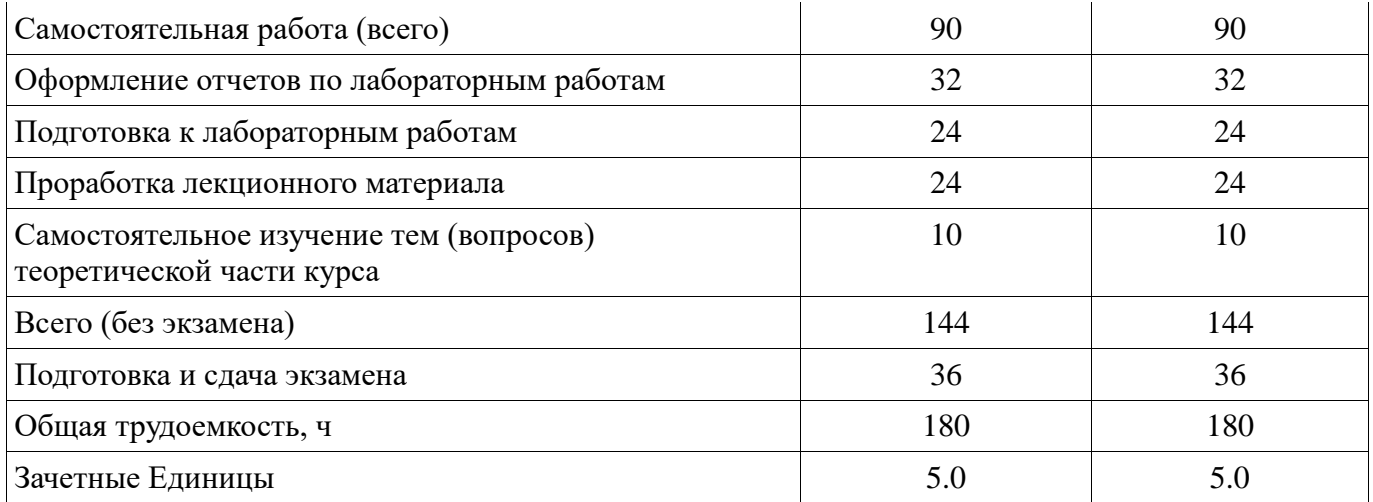

# **5. Содержание дисциплины**

# **5.1. Разделы дисциплины и виды занятий**

Разделы дисциплины и виды занятий приведены в таблице 5.1.

Таблица 5.1 – Разделы дисциплины и виды занятий

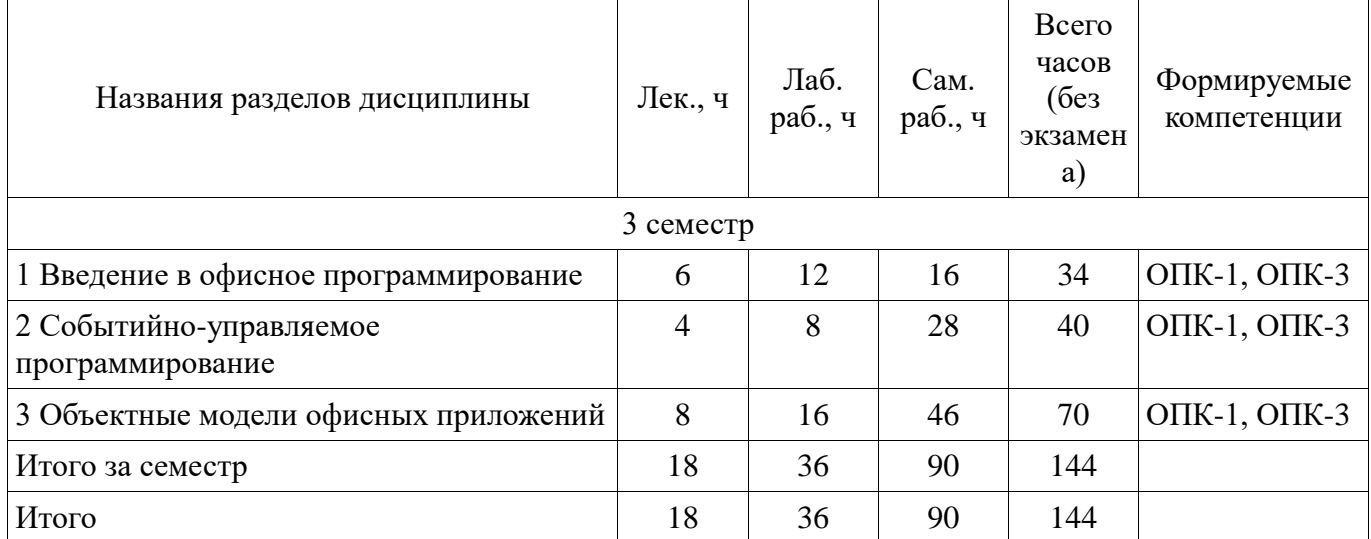

### **5.2. Содержание разделов дисциплины (по лекциям)**

Содержание разделов дисциплин (по лекциям) приведено в таблице 5.2. Таблица 5.2 – Содержание разделов дисциплин (по лекциям)

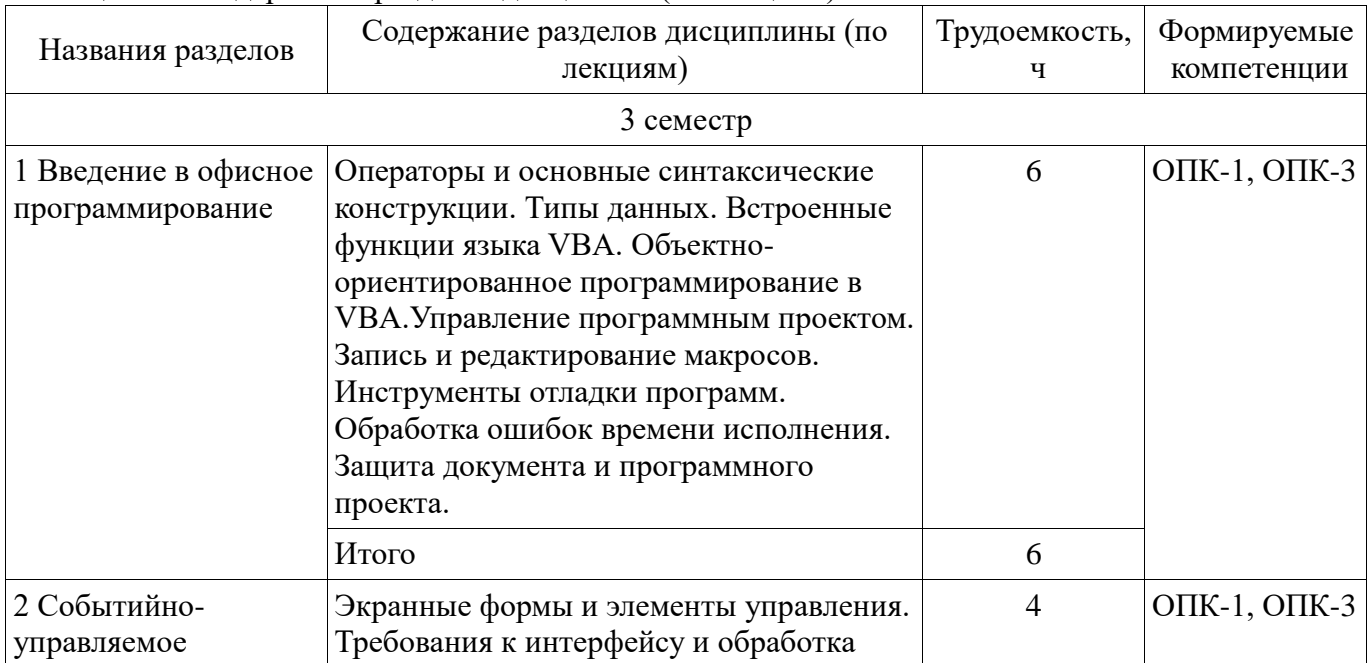

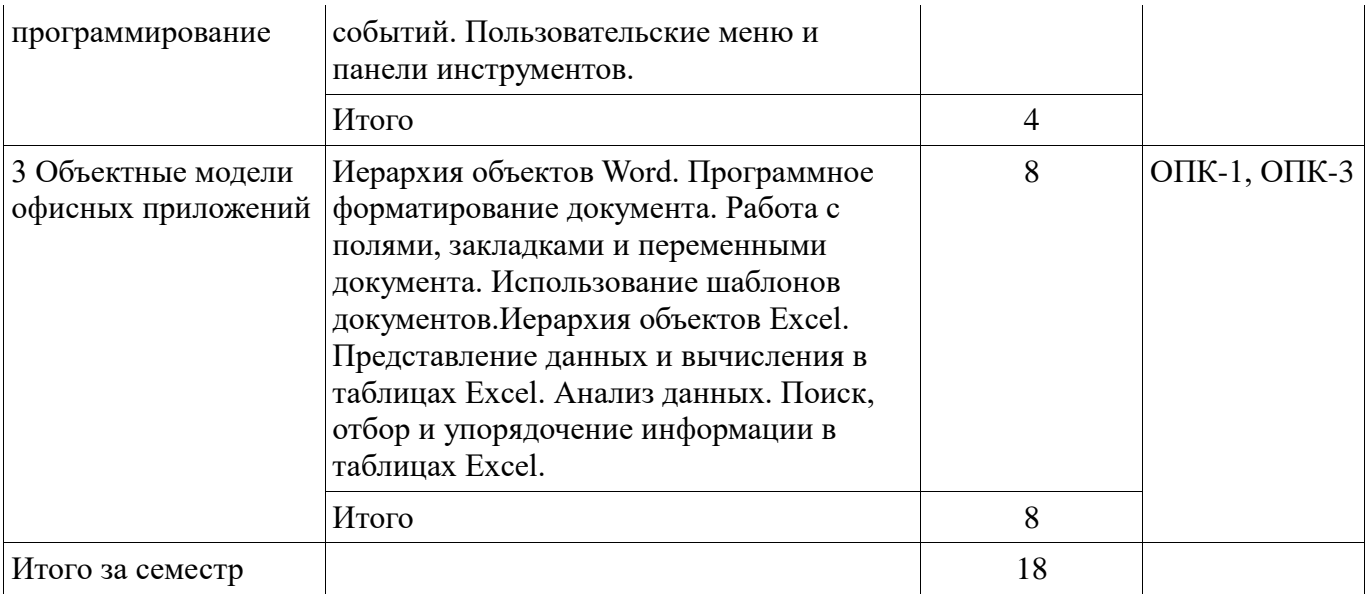

## **5.3. Разделы дисциплины и междисциплинарные связи с обеспечивающими (предыдущими) и обеспечиваемыми (последующими) дисциплинами**

Разделы дисциплины и междисциплинарные связи с обеспечивающими (предыдущими) и обеспечиваемыми (последующими) дисциплинами представлены в таблице 5.3. Таблица 5.3 – Разделы дисциплины и междисциплинарные связи

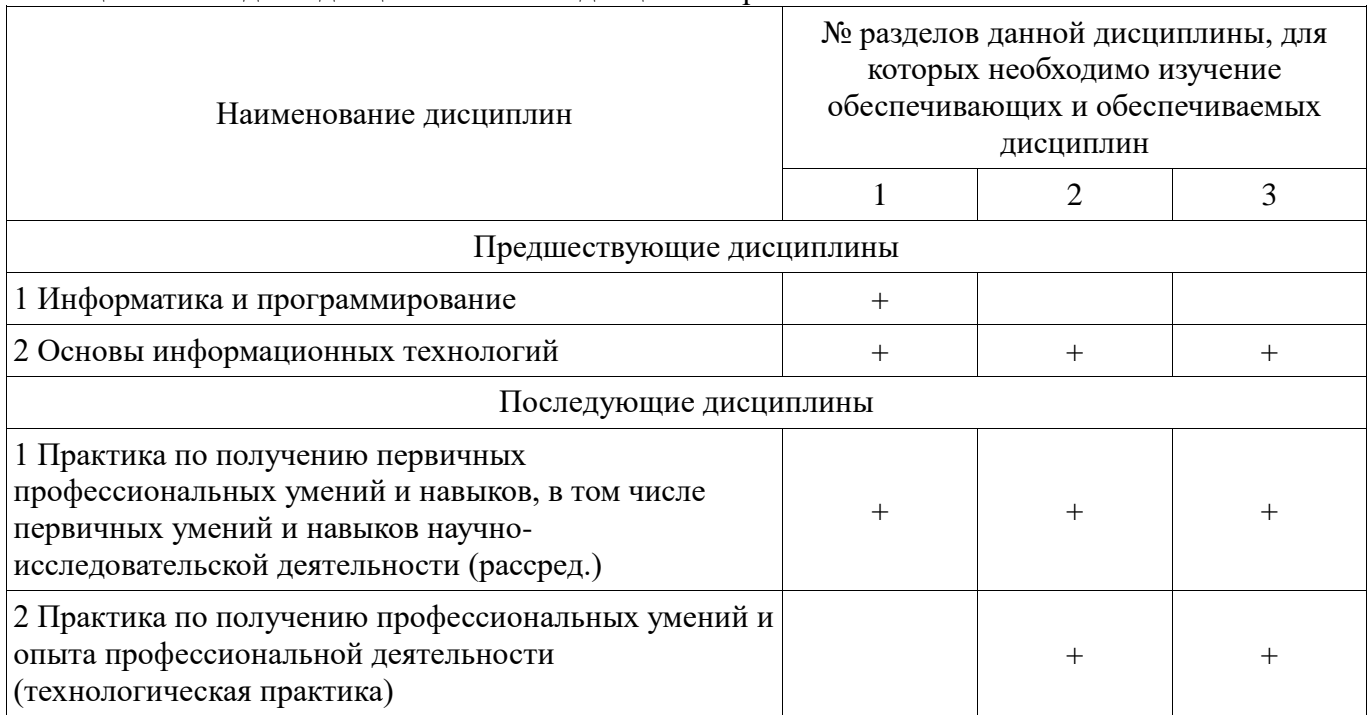

# **5.4. Соответствие компетенций, формируемых при изучении дисциплины, и видов занятий**

Соответствие компетенций, формируемых при изучении дисциплины, и видов занятий представлено в таблице 5.4.

Таблица 5.4 – Соответствие компетенций, формируемых при изучении дисциплины, и видов занятий

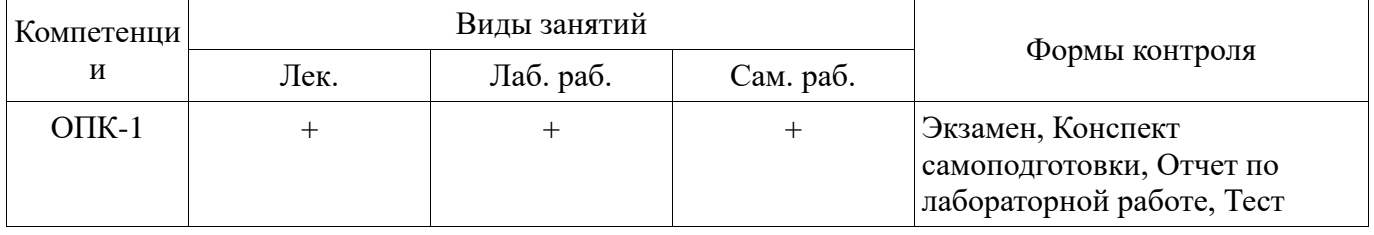

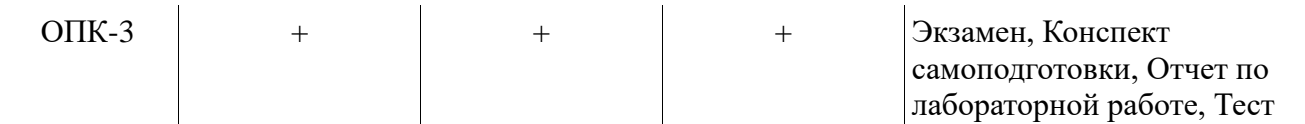

**6. Интерактивные методы и формы организации обучения**  Не предусмотрено РУП.

# **7. Лабораторные работы**

Наименование лабораторных работ приведено в таблице 7.1. Таблица 7.1 – Наименование лабораторных работ

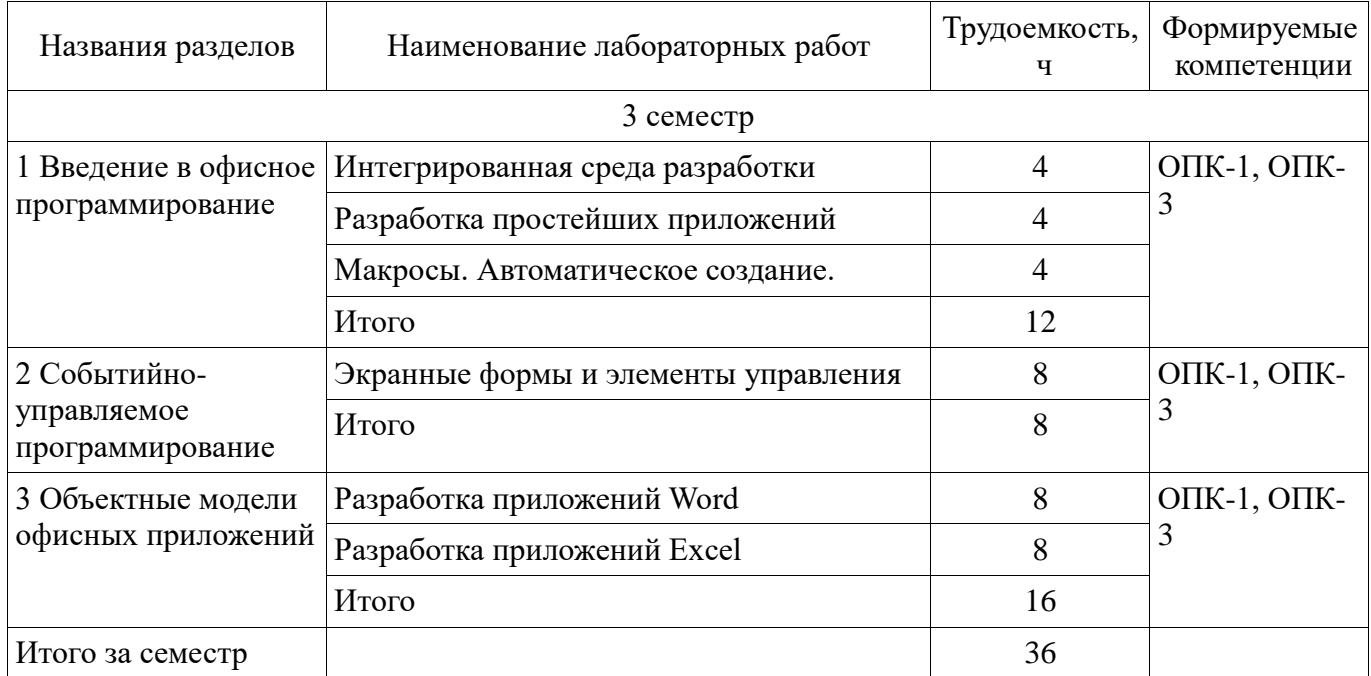

### **8. Практические занятия (семинары)**

Не предусмотрено РУП.

### **9. Самостоятельная работа**

Виды самостоятельной работы, трудоемкость и формируемые компетенции представлены в таблице 9.1.

Таблица 9.1 – Виды самостоятельной работы, трудоемкость и формируемые компетенции

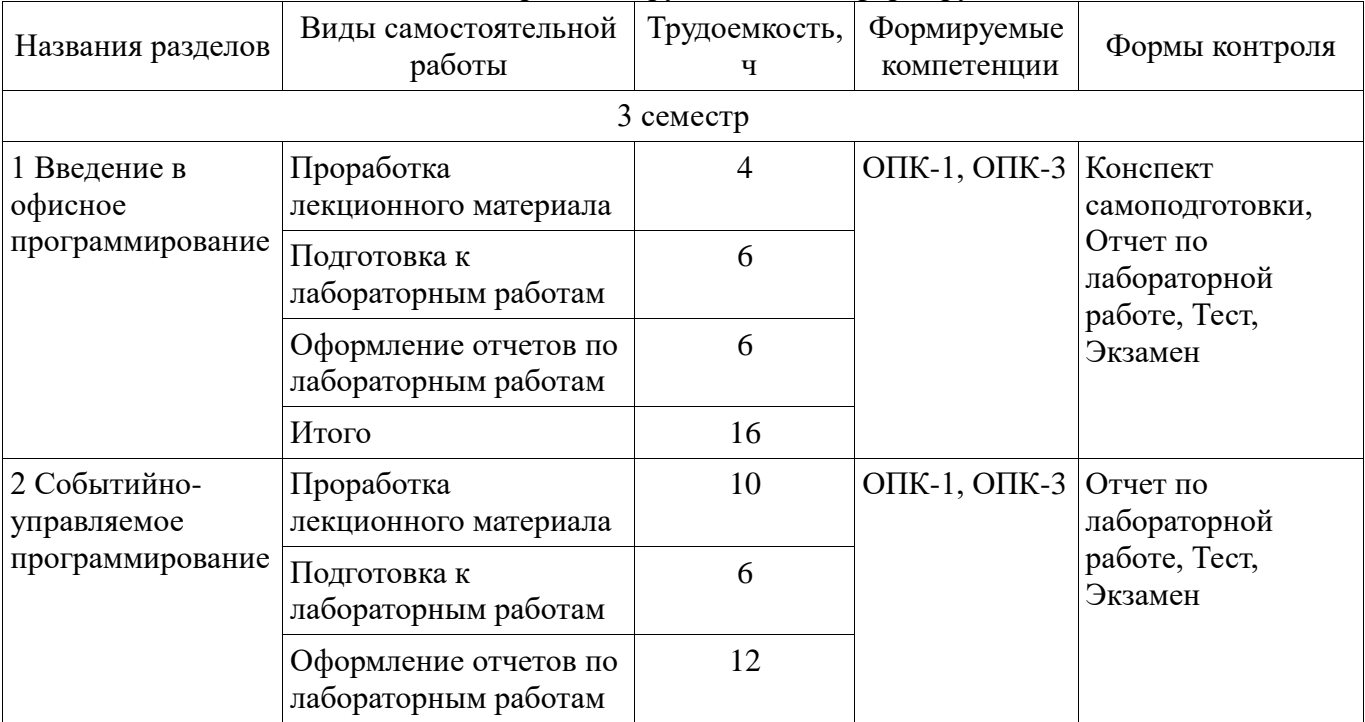

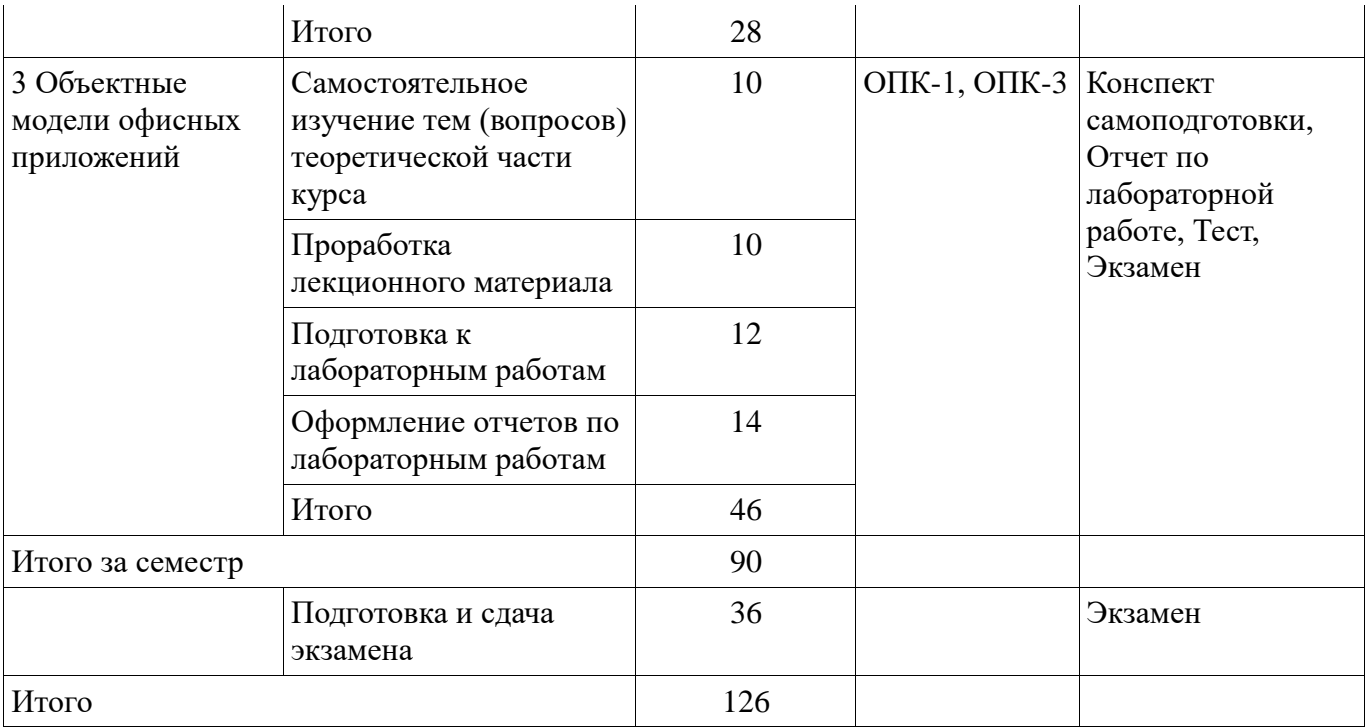

# **10. Курсовой проект / курсовая работа**

Не предусмотрено РУП.

# **11. Рейтинговая система для оценки успеваемости обучающихся**

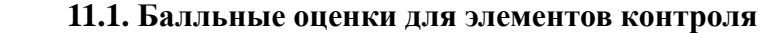

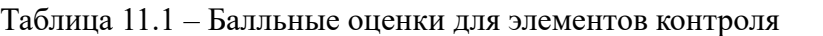

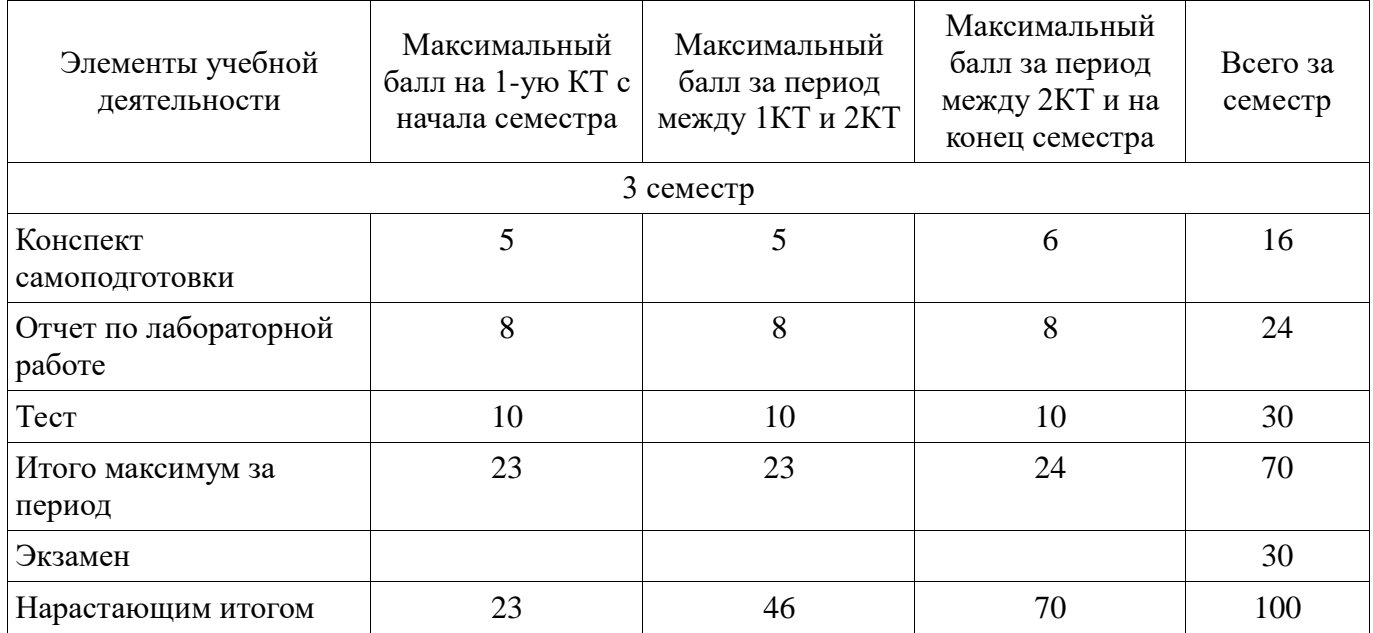

### **11.2. Пересчет баллов в оценки за контрольные точки**

Пересчет баллов в оценки за контрольные точки представлен в таблице 11.2. Таблица 11.2 – Пересчет баллов в оценки за контрольные точки

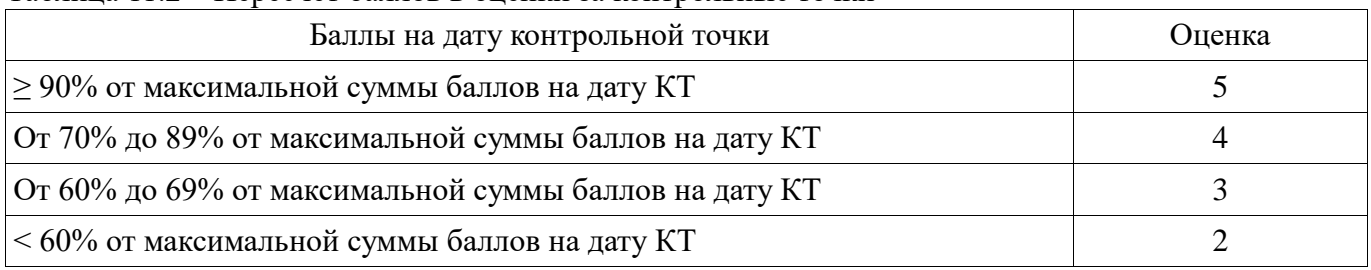

### **11.3. Пересчет суммы баллов в традиционную и международную оценку**

Пересчет суммы баллов в традиционную и международную оценку представлен в таблице 11.3.

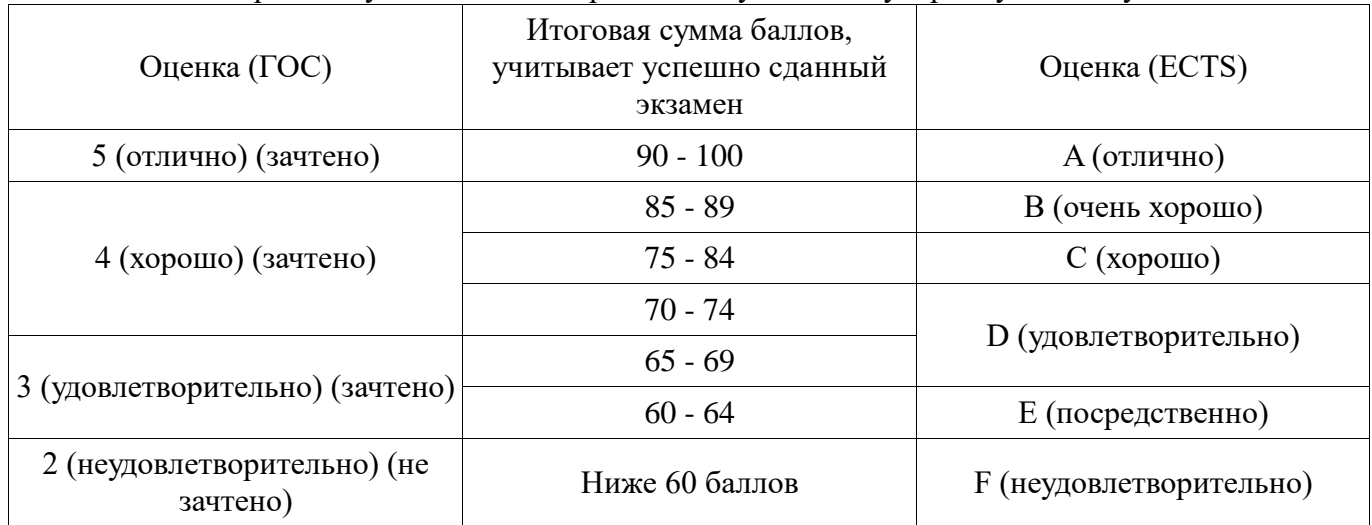

Таблица 11.3 – Пересчет суммы баллов в традиционную и международную оценку

#### **12. Учебно-методическое и информационное обеспечение дисциплины**

#### **12.1. Основная литература**

1. Волчёнков, Н. Г. Основы программирования на языке Visual Basic для офисных приложений [Электронный ресурс]: учебное пособие / Н. Г. Волчёнков. — Москва : НИЯУ МИФИ, 2018. — 166 с. — ISBN 978-5-7262-2446-6. — Текст : электронный // Лань : электроннобиблиотечная система — Режим доступа: https://e.lanbook.com/book/126656 (дата обращения: 24.09.2021).

### **12.2. Дополнительная литература**

1. Казанский, А. А. Прикладное программирование на Excel 2019 [Электронный ресурс]: учебное пособие для вузов / А. А. Казанский. — 2-е изд., перераб. и доп. — Москва : Издательство Юрайт, 2021. — 171 с. — (Высшее образование). — ISBN 978-5-534-12022-6. — Текст : электронный // Образовательная платформа Юрайт [сайт]. — Режим доступа: https://urait.ru/bcode/470200 (дата обращения: 24.09.2021).

2. Казанский, А. А. Объектно-ориентированный анализ и программирование на Visual Basic 2013 [Электронный ресурс]: учебник для вузов / А. А. Казанский. — Москва : Издательство Юрайт, 2021. — 290 с. — (Высшее образование). — ISBN 978-5-534-01122-7. — Текст : электронный // Образовательная платформа Юрайт [сайт]. — Режим доступа: https://urait.ru/bcode/470205 (дата обращения: 24.09.2021).

#### **12.3. Учебно-методические пособия**

### **12.3.1. Обязательные учебно-методические пособия**

1. Офисное программирование, гр. 400-1, Осенний семестр 2021/2022 у.г. (Журнал) [Электронный ресурс]: — Режим доступа: https://sdo.tusur.ru/course/view.php?id=9038 (дата обращения: 24.09.2021).

### **12.3.2. Учебно-методические пособия для лиц с ограниченными возможностями здоровья и инвалидов**

Учебно-методические материалы для самостоятельной и аудиторной работы обучающихся из числа лиц с ограниченными возможностями здоровья и инвалидов предоставляются в формах, адаптированных к ограничениям их здоровья и восприятия информации.

## **Для лиц с нарушениями зрения:**

- в форме электронного документа;
- в печатной форме увеличенным шрифтом.

## **Для лиц с нарушениями слуха:**

в форме электронного документа;

### в печатной форме.

## **Для лиц с нарушениями опорно-двигательного аппарата:**

в форме электронного документа;

в печатной форме.

### **12.4. Профессиональные базы данных и информационные справочные системы**

1. Образовательный портал университета http://edu.tusur.ru/

2. При изучении дисциплины рекомендуется обращаться к базам данных, информационно-справочным и поисковым системам, к которым у ТУСУРа открыт доступ: https://lib.tusur.ru/ru/resursy/bazy-dannyh

# **13. Материально-техническое обеспечение дисциплины и требуемое программное обеспечение**

### **13.1. Общие требования к материально-техническому и программному обеспечению дисциплины**

# **13.1.1. Материально-техническое и программное обеспечение для лекционных занятий**

Для проведения занятий лекционного типа, групповых и индивидуальных консультаций, текущего контроля и промежуточной аттестации используется учебная аудитория с количеством посадочных мест не менее 22-24, оборудованная доской и стандартной учебной мебелью. Имеются демонстрационное оборудование и учебно-наглядные пособия, обеспечивающие тематические иллюстрации по лекционным разделам дисциплины.

# **13.1.2. Материально-техническое и программное обеспечение для лабораторных работ**

Компьютерный класс № 1

учебная аудитория для проведения занятий практического типа, учебная аудитория для проведения занятий лабораторного типа, помещение для курсового проектирования (выполнения курсовых работ), помещение для проведения групповых и индивидуальных консультаций

634034, Томская область, г. Томск, Вершинина улица, д. 74, 428 ауд.

Описание имеющегося оборудования:

- Персональный компьютер Intel Core i5-9600K 6х3.7ГГц, ОЗУ - 16 Гб, жесткий диск SSD -250 Гб – 15 шт.;

- Персональный компьютер Intel Core i5-9500 6х3,0ГГц, ОЗУ - 16 Гб, жесткий диск SSD -500 Гб – 1 шт.;

- Проектор Epson EB-982W;

- Экран для проектора;

- Магнитно-маркерная доска;

- Комплект специализированной учебной мебели;

- Рабочее место преподавателя.

Программное обеспечение:

- Microsoft Office 2010 Standard

# **13.1.3. Материально-техническое и программное обеспечение для самостоятельной работы**

Для самостоятельной работы используются учебные аудитории (компьютерные классы), расположенные по адресам:

- 634050, Томская область, г. Томск, Ленина проспект, д. 40, 233 ауд.;

- 634045, Томская область, г. Томск, ул. Красноармейская, д. 146, 201 ауд.;

- 634034, Томская область, г. Томск, Вершинина улица, д. 47, 126 ауд.;

- 634034, Томская область, г. Томск, Вершинина улица, д. 74, 207 ауд.

Состав оборудования:

- учебная мебель;

- компьютеры класса не ниже ПЭВМ INTEL Celeron D336 2.8ГГц. - 5 шт.;

- компьютеры подключены к сети «Интернет» и обеспечивают доступ в электронную информационно-образовательную среду университета.

Перечень программного обеспечения:

- Microsoft Windows;

- OpenOffice;
- Kaspersky Endpoint Security 10 для Windows;
- 7-Zip;
- Google Chrome.

#### **13.2. Материально-техническое обеспечение дисциплины для лиц с ограниченными возможностями здоровья и инвалидов**

Освоение дисциплины лицами с ограниченными возможностями здоровья и инвалидами осуществляется с использованием средств обучения общего и специального назначения.

При занятиях с обучающимися **с нарушениями слуха** предусмотрено использование звукоусиливающей аппаратуры, мультимедийных средств и других технических средств приема/передачи учебной информации в доступных формах, мобильной системы преподавания для обучающихся с инвалидностью, портативной индукционной системы. Учебная аудитория, в которой занимаются обучающиеся с нарушением слуха, оборудована компьютерной техникой, аудиотехникой, видеотехникой, электронной доской, мультимедийной системой.

При занятиях с обучающимися **с нарушениями зрениями** предусмотрено использование в лекционных и учебных аудиториях возможности просмотра удаленных объектов (например, текста на доске или слайда на экране) при помощи видеоувеличителей для комфортного просмотра.

При занятиях с обучающимися **с нарушениями опорно-двигательного аппарата**  используются альтернативные устройства ввода информации и другие технические средства приема/передачи учебной информации в доступных формах, мобильной системы обучения для людей с инвалидностью.

### **14. Оценочные материалы и методические рекомендации по организации изучения дисциплины**

#### **14.1. Содержание оценочных материалов и методические рекомендации**

Для оценки степени сформированности и уровня освоения закрепленных за дисциплиной компетенций используются оценочные материалы в составе:

#### **14.1.1. Тестовые задания**

Типовое задание

### **14.1.2. Экзаменационные вопросы**

1. В проектах VBA форма

- 1. позволяет решать задачу организации ввода и вывода данных
- 2. является обязательным элементом соответствующего проекта
- 3. служит платформой для размещения элементов управления
- 4. включается в состав проекта с помощью панели инструментов «Элементы управления»
- 5. позволяет реализовать пользовательский интерфейс.

Правильный ответ: 1, 3, 5

2. Что можно сказать о модулях?

- 1. Модуль это процедура, которая применяется для ссылки на свойство объекта.
- 2. Модули служат для размещения в них процедур.
- 3. Проект может содержать один модуль.
- 4. Количество модулей определяется сложностью проекта.
- 5. Модуль может содержать только одну процедуру либо одну функцию.
- 6. В модуле можно размещать несколько процедур.

Правильный ответ: 2, 4, 6

3. Что можно сказать о макросах?

1. Макросы представляют собой подпрограммы (типа Function).

2. Макросы представляют собой подпрограммы (типа Sub).

3. Макросы могут быть созданы автоматически путем протоколирования действий пользователя.

4. Макросы, созданные путем протоколирования действий пользователя размещаются в модуле New Macros.

5. Макросы не допускают изменения кода программы.

Правильный ответ: 2, 3, 4

4. Что можно сказать о классах?

1. Класс – это особая процедура, которая определяет свойства объекта.

2. Класс является обобщением понятия тип данных и задает свойства и поведение объектов.

- 3. Класс это набор свойств выбранного элемента управления на форме.
- 4. Процедуры и функции, определенные в классе называют методами класса.

5. Класс содержит только описание процедур и функций, которые можно использовать в программе.

Правильный ответ: 2, 4

5. Укажите верный вариант иерархии шаблонов, связанных с документом

1. 2. 3. 4.

- Шаблон, присоединенный к активному документу
- Обычный шаблон
- Другие глобальные шаблоны
- надстройки
- уровень приложения Обычный шаблон
- Шаблон, присоединенный к активному документу
- Другие глобальные шаблоны
- надстройки
- уровень приложения надстройки
- Шаблон, присоединенный к активному документу
- Обычный шаблон
- Другие глобальные шаблоны
- уровень приложения Шаблон, присоединенный к активному документу
- Обычный шаблон
- уровень приложения
- Другие глобальные шаблоны
- надстройки

Правильный ответ: 1

- 6. Собственные функции рабочего листа
- 1. это подпрограмма типа Function, которую можно указать в формуле, хранящейся в ячейке.
- 2. служат для изменения свойств объектов
- 3. создаются для выполнения расчетов в ячейках
- 4. могут быть выбраны в списке функций Мастера функций книги Excel
- 5. не могут иметь параметров

Правильный ответ: 1, 3, 4

7. Событие

1. это действие, выполняемое над объектом.

2. это одно из свойств объектов Excel.

3. это действия, происходящие в системе.

4. это стандартная функция рабочей книги Excel.

5. это действие, распознаваемое объектом, для которого можно запрограммировать отклик.

Правильный ответ: 3, 5

### 8.

Sub IndexColor () Selection.Find.ClearFormatting Selection.Find.Replacement.ClearFormatting Selection.Find.Replacement.Font.ColorIndex = wdRed With Selection Find  $Text = "A$ лекс" .Replacement.Text = ""  $.$  Forward = True  $Wrap = wdfindContinue$  $\text{Format} = \text{True}$  $MatchCase = True$  $MatchWholeWord = True$  $MatchWildcards = False$  $MatchSoundsLike = False$  $MatchAllWordForms = False$ End With Selection.Find.Execute Replace:=wdReplaceAll End Sub

В данном примере отражен фрагмент программы,

1. являющейся приложением, созданным в Word

2. являющейся приложением, созданным в Excel

3. не являющейся приложением, созданным в Excel либо Word

Правильный ответ: 1

### 9.

Private Sub object\_WorkbookNewSheet(ByVal Wb As Workbook, \_ Sh As Object) If Wb.Worksheets.Count > 6 Then MsgBox "Максимальное число равно 5." Wh.Sh. Delete End If End Sub

В данном примере отражен фрагмент программы,

1. являющейся приложением, созданным в Word

- 2. являющейся приложением, созданным в Excel
- 3. не являющейся приложением, созданным в Excel либо Word

Правильный ответ: 2

10. Модель объектов Office содержит множество элементов. Все модели объектов имеют иерархическую структуру, следовательно, имеется некоторый исходный объект. Для Excel исходным объектом является объект

1. Worksbooks

- 2. Workbook
- 3. Range
- 4. Application
- 5. Worksheets

Правильный ответ: 4

1. Укажите правильный вариант характеристики элемента управления Поле (TextBox)

1. Элемент управления TextBox позволяет ввести в форму информацию, которая затем может быть использована в программе.

2. Элемент управления TextBox не позволяет выполнить ввод информации, а используется только для вывода на форму текстовой надписи.

3. Элемент управления TextBox имеет свойство Сaption, которое служит для установки и получения содержимого поля.

Правильный ответ: 1

2. Укажите правильный вариант характеристики элемента управления Надпись (Label)

1. Элемент управления Label служит для размещения графических рисунков на форме.

2. Элемент управления Label размещается на форме в виде кнопки.

3. Элемент управления Label имеет свойство Сaption, которое служит для задания текста надписи.

Правильный ответ: 3

3. Укажите правильный вариант характеристики элемента управления Список (ListBox)

1. Элемент управления ListBox позволяет ввести в форму информацию, которая затем может быть использована в программе

2. Элемент управления ListBox предназначен для хранения списка значений, из которого можно выбрать один или несколько вариантов.

3. Количество строк в поле ListBox задается свойством Value.

Правильный ответ: 2

4. Укажите правильный вариант характеристики элемента управления Кнопка (CommandButton)

1. Свойство Name элемента управления CommandButton можно изменять в коде программы.

2. Элемент управления CommandButton позволяет сделать выбор одного варианта из нескольких.

3. Программное имя элемента управления CommandButton задается свойством Name в режиме дизайнера формы.

Правильный ответ: 3

5. Укажите правильный вариант характеристики элемента управления Рамка (Frame)

1. Элемент управления Frame предназначен для группировки элементов в форме.

2. Элемент управления Frame предназначен для вывода заголовков на форме и используется совместно с элементами, не имеющими собственного свойства Caption.

3. Форма может содержать только один элемент управления Frame.

Правильный ответ: 1

6. Укажите правильный вариант характеристики элемента Форма (UserForm)

1. Форма автоматически формируется средой программирования VBA при создании любого проекта.

2. Свойства Caption формы позволяет ввести текст в заголовок окна формы.

3. Только форма позволяет организовать диалоговый ввод значений данных в программу.

Правильный ответ: 2

7. Укажите правильный вариант характеристики элемента Переключатель (OptionButton)

1. Если переключатели на форме объединены в группу, то в программе обеспечивается возможность организовать выбор несколько элементов OptionButton одновременно.

2. Элемент управления OptionButton отображается на форме в виде прямоугольной ячейки, которая имеет собственный заголовок, устанавливаемый свойством Caption.

3. Если переключатели на форме объединены в группу, отмена выбора одного элемента управления OptionButton при выделении другого осуществляется автоматически.

Правильный ответ: 3

8. Укажите правильный вариант характеристики элемента Флажок (CheckBox)

1. Если флажки размещены на форме, то в программе обеспечивается возможность организовать выбор несколько элементов CheckBox одновременно.

2. Элемент управления CheckBox отображается на форме в виде ячейки круглой формы, которая имеет собственный заголовок, устанавливаемый свойством Caption.

3. Если переключатели на форме объединены в группу, отмена выбора одного элемента управления CheckBox при выделении другого осуществляется автоматически.

Правильный ответ: 1

9. Укажите правильный вариант характеристики элемента Поле со списком (ComboBox)

1. Если используется поле со списком ComboBox, то необходимый элемент можно только выбрать, но не ввести вручную.

2. Для получения значения, содержащегося в поле элемента управления ComboBox, используются свойства Text и Value.

3. Значения, отображаемые в поле элемента управления ComboBox, заносятся только в режиме дизайнера формы.

Правильный ответ: 2

10. Укажите правильный вариант характеристики элемента Выключатель (ToggleButton)

1. Элемент управления ToggleButton, создает кнопку с двумя состояниями: Включено и Выключено.

2. Элемент управления ToggleButton, как и флажок может принимать только два значения: False и True.

3. Элемент управления ToggleButton, создает на форме ячейку прямоугольной формы, которая может быть помечена пользователем во время работы программы.

Правильный ответ: 2

# 14.1.3. Вопросы на самоподготовку

1. Какие имена переменных недопустимы в VBA?

1. true&false 2. ItIsMyVariable 3. VBA.Right 4. 1A 2B

2. Может ли имя макроса содержать пробелы?

1. Да 2. Нет 3. Да, если перед началом стоит знак « $(a)$ »

3. Какое ключевое слово используется в операторе присваивания значения объектной переменной?

1. Dim 2. Put 3. Set 4. Let 5. Get

4. На уровне модуля имеется следующее описание переменных:

Public A As Integer, B. C

Dim D As Variant, E As String

Private F, G As Long

Какие из переменных будут видны за пределами модуля?

1. A 2. A, B, C, F, G 3. A, B, C 4. F, G 5. D, E

5. Для размешения операторов на одной строке их необходимо разделить:

1. размещение невозможно 2. двоеточием (символ «:») 3. точкой с запятой (символ «;») 4. запятой (символ «,»)

6. Какой из условных операторов записан верно?

1. if  $A = false$ 

then B=not A 2, if A=false then B=not A: 3. If  $A = False$  Then

 $B = Not A$ 

7. Имеется ли ошибка в данной последовательности операторов VBA?

Dim Doc As Document

 $Set \, Doc = ActiveDocument$ 

1. Да 2. Нет 3. Контекст кода недостаточен

8. Какая из конструкций имеет синтаксическую ошибку?

1. On Error Goto ErrHndl 2. On Error Exit Sub 3. On Error Resume Next

9. Процедура Sub 1 имеет следующий вид:

Public Sub Sub\_1(ByRef A As Byte, ByVal B As Byte, Optional C As Byte = 0)

```
A = C + 1
```
 $B = 2$ 

 $C = A + 1$ 

End Sub

Какие значения получат переменные Х, В, Ү после вызова функции?

Dim X As Byte, B As Byte, Y As Byte

 $X = 5$ : B = 3: Y = 2

Call Sub  $1(X, Y)$ 

1. в вызове процедуры содержится ошибка 2. X=1; B=3; Y=2 3. X=5; B=3; Y=2 4. X=1; B=3;  $Y=65$ .  $X=1$ ;  $B=2$ ;  $Y=2$ 

10. Какое ключевое слово используется для выхода из процедуры?

1. Close 2. Break 3. Exit Sub 4. Halt 5. End

11. Функция Func 2 имеет следующий вид:

Public Function Func\_2(ByRef A As Integer, ByVal B As Integer) As Integer Func $2 = A - B$ **End Function** Вызов Func\_2(B:=7, A:=3) вернет значение: 1. в вызове функции содержится ошибка 2. 4 3. 0 4. -4 5. 3 12. Функция Func 3 имеет следующий вид: Public Function Func 3(A As Integer, ParamArray B()) As Integer Dim S As Integer, k  $S = 0$ For Each  $k \ln B()$  $S = S + k$ **Next** Func  $3 = S + A$ **End Function** Вызов Func  $3(5, 6, 9)$  вернет значение: 1. в вызове функции содержится ошибка 2. 40 3. 20 4. 5 5. 0 13. Если не указан тип значения, возвращаемого функцией, то оно будет иметь тип: 1. Integer 2. Variant 3. Long 4. Object 5. Отсутствие типа является синтаксической ошибкой 14. Имеется следующий код на языке Visual Basic for Application: **Type Person** Name As String **Lastname As String** End Type Dim i As Integer, j As Byte Public q, w, t As Person Какай тип получат переменные?  $1. i -$ целый,  $j - 6a$ йт,  $q$  – Person,  $w$  – Person, t - Person 2. Для объявления переменной типа Person необходимо использовать ключевое слово new 3.  $i$  – целый,  $i - 6a$ йт.  $q - \mu$ елый,  $w - \mu$ елый,  $t$  – целый 4. і – целый,  $i - 6a$ йт,  $q - variant$ ,  $w - variant$ ,  $t - Person$ 15. Имеется следующий код на языке Visual Basic for Application: Dim d As Document, i As Integer For  $i = 1$  To Documents. Count  $d = Documents(i)$ MsgBox Next i 1. В программе нет ошибок 2. Индексация коллекций в VBA начинается с 0 3. В объявлении следовало написать:

Dim d As new Document, i As Integer 4. Неверная работа с объектной переменной

16. Какая из перечисленных ниже строк содержит ошибку?

1. Set app =  $CreateObject("Excel. Application")$ 

2. Set app =  $CreateObject("Execl.Sheet")$ 

3. Set app =  $CreateObject("Word.Application")$ 

4. Set app = CreateObject("Excel.Workbook")

17. Какое из этих свойств возвращает объект, отличный от объекта Range?

1. Paragraphs(index) 2. Sentences(index) 3. Words(index) 4. Characters(index)

18. В каком из указанных ниже вариантов в ячейку на пересечении первой строки и второго столбца не запишется значение «1»?

Cells("A2").Range = "1" Cells $(1, 2)$ . Select: ActiveCell = "1" Range("A1").Select: ActiveCell.Offset(0, 1).Range("A1").FormulaR1C1 = "1" Cells $(1, 1)$ .Offset $(0, 1) =$ "1"  $i = 2$ : Range(Cells(1, i), Cells(1, i)) = "1" 19. Какой тип является наиболее общим? 1. Long 2. Object 3. Currency 4. Variant 5. Date 20. Какое значение вернет данная функция? Public Function DateTest() Dim D1 As Date, d2 As Date  $D1 = #5/3/2007#$  $d2 = \frac{\#4}{3}/2007$ # DateTest =  $D1 - d2$ End Function 1. В тексте функции содержится ошибка 2. 30 3. #31/0/0# 4. #0/30/2007# 5. 32 21. Какие действия выполняет данный программный код? Private Sub UserForm\_Initialize() Dim i As Integer With ThisDocument.Bookmarks("СписокКурсов").Range.Tables(1) For  $i = 2$  To . Rows. Count cmbНазваниеКурса.AddItem .Cell(i, 1).Range.Text Next End With End Sub 22. Какие действия выполняет данный программный код? Dim cb As CommandBar For Each cb In mandBars  $cb$ . Enabled = False Next cb 23. Какие действия выполняет данный программный код? With Application .DisplayFormulaBar = False .DisplayScrollBars = False .DisplayStatusBar = False With .ActiveWindow .DisplayGridlines = False .DisplayWorkbookTabs = False .DisplayHeadings = False .DisplayHorizontalScrollBar = False .DisplayVerticalScrollBar = False End With End With 24. Какие действия выполняет данный программный код? Public Sub SetFocusToError(ctrl As Control)  $ctrl$ . SelStart = 0  $ctrl.SellLength = Len(ctrl.Text)$ ctrl.SetFocus End Sub 25. Какие действия выполняет данный программный код? Sub Proc()

**On Error Resume Next** Randomize Timer Dim intMean As Integer, intCounter As Integer Dim strSynonymous As Object Dim varSynonymous As Variant For intCounter =  $1$  To ActiveDocument. Words. Count Set strSynonymous =  $ActiveDocument$ . Words(intCounter). SynonymInfo If strSynonymous.MeaningCount  $\geq 1$  Then Let intMean =  $Rnd(2)$ If intMean = 0 Then intMean = intMean + 1  $varS$ ynonymous = str $S$ ynonymous. Synonym $List(intMean)$ ActiveDocument.Words(intCounter).Text = varSynonymous(1) & " End If **Next** End Sub

# 14.1.4. Темы лабораторных работ

Интегрированная среда разработки Разработка простейших приложений Макросы. Автоматическое создание. Экранные формы и элементы управления Разработка приложений Word Разработка приложений Excel

#### 14.1.5. Темы самостоятельных работ

Созлание и использование классов.

Необходимо дать понятие класса. Изучить модель классов Excel. Рассмотреть практические вопросы, связанные с созданием собственных классов. Описать процесс создания классов в VBA (Excel)

Создание и использование документов ActiveX.

Предложенная тема рассматривается в контексте использования панель инструментов "Элементы управления". Элементы, расположенные на панели инструментов Control Toolbox (Элементы управления), называются элементами Active X. Они несколько отличаются от элементов управления, расположенных на панели Forms (Формы). Скорее они ближе к элементам управления Visual Basic, т.к. при добавлении объекта Active X на рабочий лист создается макрос, который сохраняется вместе с этим элементом, а не только запускается при его выборе. При копировании или перемещении такого объекта автоматически будут скопированы или перемещены все процедуры, связанные с ним.

#### 14.2. Требования к оценочным материалам для лиц с ограниченными возможностями здоровья и инвалидов

Лля лиц с ограниченными возможностями злоровья и инвалилов предусмотрены дополнительные оценочные материалы, перечень которых указан в таблице 14.

Таблица 14 – Дополнительные материалы оценивания для лиц с ограниченными возможностями здоровья и инвалидов

| Категории                                             | Виды дополнительных оценочных                                                                                  | Формы контроля и оценки                    |
|-------------------------------------------------------|----------------------------------------------------------------------------------------------------|--------------------------------------------|
| обучающихся                                           | материалов                                                                                                    | результатов обучения                       |
| С нарушениями<br>слуха                                | Тесты, письменные самостоятельные<br>работы, вопросы к зачету,<br>контрольные работы                           | Преимущественно письменная<br>проверка     |
| С нарушениями                                         | Собеседование по вопросам к зачету,                                                                            | Преимущественно устная проверка            |
| зрения                                                | опрос по терминам                                                                                              | (индивидуально)                            |
| С нарушениями<br>опорно-<br>двигательного<br>аппарата | Решение дистанционных тестов,<br>контрольные работы, письменные<br>самостоятельные работы, вопросы к<br>зачету | Преимущественно дистанционными<br>методами |
| С ограничениями по                                    | Тесты, письменные самостоятельные                                                                              | Преимущественно проверка                   |
| общемедицинским                                       | работы, вопросы к зачету,                                                                                      | методами исходя из состояния               |
| показаниям                                            | контрольные работы, устные ответы                                                                              | обучающегося на момент проверки            |

### **14.3. Методические рекомендации по оценочным материалам для лиц с ограниченными возможностями здоровья и инвалидов**

Для лиц с ограниченными возможностями здоровья и инвалидов предусматривается доступная форма предоставления заданий оценочных средств, а именно:

- в печатной форме;
- в печатной форме с увеличенным шрифтом;
- в форме электронного документа;
- методом чтения ассистентом задания вслух;
- предоставление задания с использованием сурдоперевода.

Лицам с ограниченными возможностями здоровья и инвалидам увеличивается время на подготовку ответов на контрольные вопросы. Для таких обучающихся предусматривается доступная форма предоставления ответов на задания, а именно:

- письменно на бумаге;
- набор ответов на компьютере;
- набор ответов с использованием услуг ассистента;
- представление ответов устно.

Процедура оценивания результатов обучения лиц с ограниченными возможностями здоровья и инвалидов по дисциплине предусматривает предоставление информации в формах, адаптированных к ограничениям их здоровья и восприятия информации:

### **Для лиц с нарушениями зрения:**

- в форме электронного документа;
- в печатной форме увеличенным шрифтом.

### **Для лиц с нарушениями слуха:**

- в форме электронного документа;
- в печатной форме.

#### **Для лиц с нарушениями опорно-двигательного аппарата:**

- в форме электронного документа;
- в печатной форме.

При необходимости для лиц с ограниченными возможностями здоровья и инвалидов процедура оценивания результатов обучения может проводиться в несколько этапов.